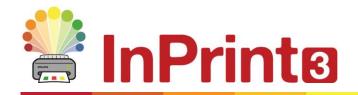

Website: Telephone: Email: www.widgit.com/support 01926 333680 support@widgit.com

## **Creating Frames**

## **Containers for Text, Symbols and Images**

Frames are containers that can be placed anywhere on a page, they can contain:

- Symbol & Text Content
- Text Only Content
- Images

Frames can be clear, so their content appears without a border or background, or they can be styled in a number of ways. You can also create 'Speech Bubble' frames.

 To create a frame, click the Frame button on the Create Toolbar on the left of the screen.

From the **Frame** menu that appears, you can:

- Choose the content mode of your frame from Symbols & Text or Text Only
- Choose to create a Styled Frame, Clear Frame or Speech Bubble
- Choose to create a frame using a Pinned Style

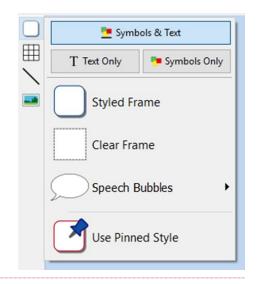

2. After making your selection, the frame will be stuck to your cursor allowing you to move it around the page.

**Click** on the page to place the frame in your preferred location.

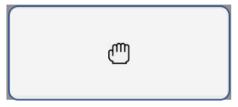

**Tip:** The **Frame Tab** appears on the top toolbar when a frame is selected. This tab can be used to edit the appearance and settings of your frame.